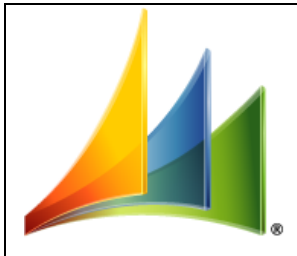

# Microsoft Dynamics<sup>®</sup>SL

# **Microsoft Dynamics SL Release 2011 Service Pack 1 Release Notes**

#### **Copyright**

© 2011 Microsoft Corporation. All rights reserved.

This document does not provide you with any legal rights to any intellectual property in any Microsoft product. You may copy and use this document for your internal, reference purposes only.

#### **Trademarks**

Microsoft, Microsoft Dynamics, ActiveX, Excel, FRx, FrontPage, MapPoint, Outlook, Microsoft® SharePoint®, Visual Basic, Visual Studio, Windows, and Windows Server are trademarks of the Microsoft group of companies. BIO and BIO Vue are trademarks or registered trademarks of NexVue Analytics Corporation in the United States and/or other countries. All other trademarks are property of their respective owners.

Some examples depicted herein are provided for illustration only and are fictitious. No real association or connection is intended or should be inferred.

#### **Sample Code Warranty disclaimer**

Microsoft Corporation disclaims any warranty regarding the sample code contained in this documentation, including the warranties of merchantability and fitness for a particular purpose.

#### **Limitation of liability**

This documentation is furnished as-is for informational use only and is subject to change without notice. Microsoft Corporation assumes no responsibility or liability for any errors or inaccuracies that may appear in this documentation.

#### **License agreement**

Use of this product is covered by a license agreement provided with the software product. If you have any questions, please call the Customer Assistance Department at 800-456-0025 (in the United States or Canada) or +1-701-281-6500.

#### **Publication Date**

November 2011

## **Contents**

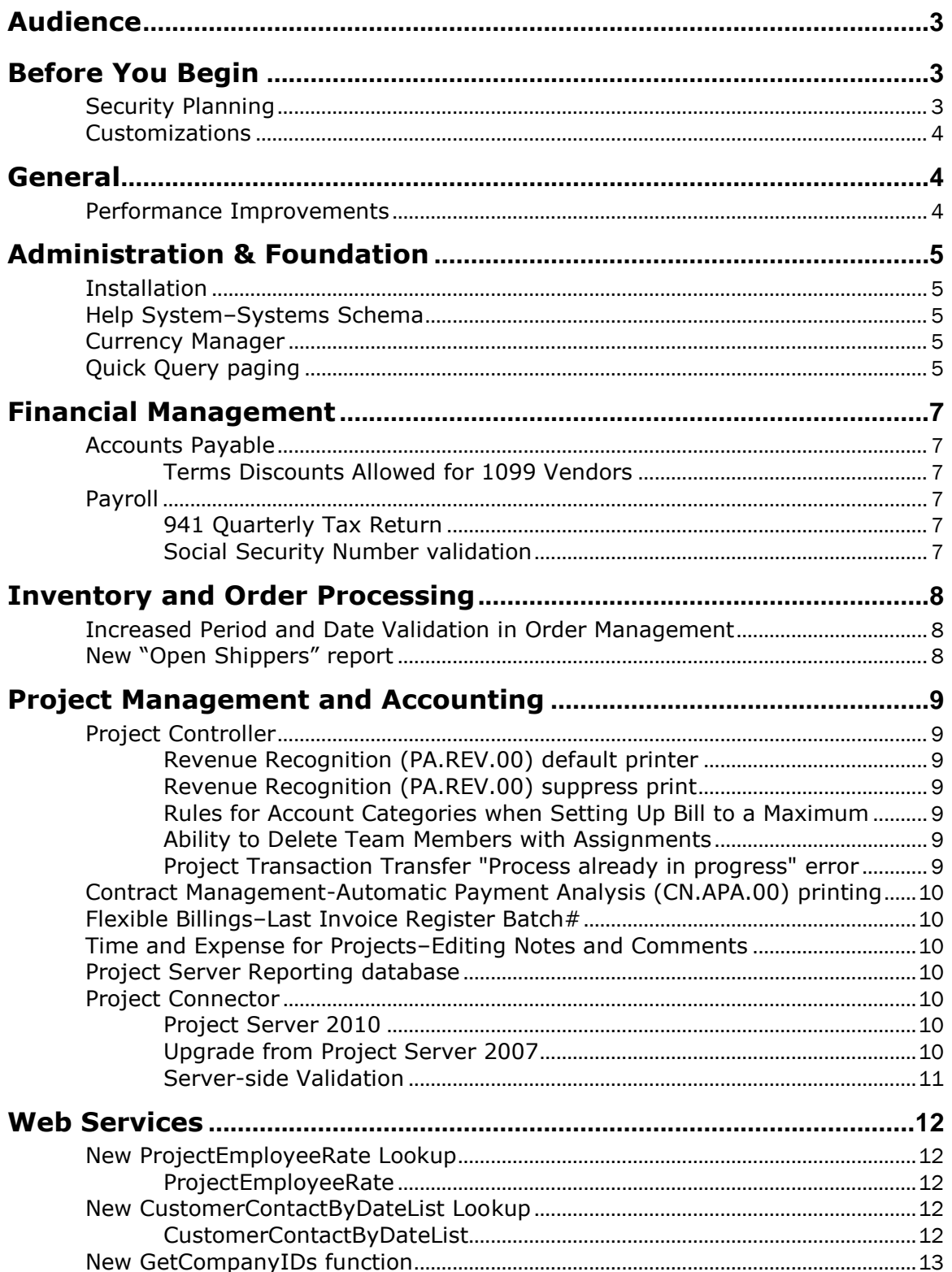

### <span id="page-2-0"></span>**Audience**

This document provides important information about changes and new features that are available in this release. The document is of particular interest to those who install Microsoft Dynamics® SL 2011 Service Pack 1 or develop applications for it. All users can benefit from reviewing the content to determine where they may benefit from the changes in this release.

Make sure that you also read "Microsoft Dynamics SL 2011 Service Pack 1 Summary of Changes" (SummaryofChange2011SP1.pdf).

If you have not already done this, we also recommend that you review the following documents before you install this service pack.

- "Microsoft Dynamics SL 2011 Release Notes" (ReleaseNotes.pdf)
- "Microsoft Dynamics SL 2011 Summary of Changes" (SummaryofChange.pdf)

The .pdf documents included in this Service Pack are located at the root of the Service Pack and will be installed to the \Help directory on the server. Additionally, the documents are available for download on CustomerSource

<span id="page-2-1"></span>[https://mbs.microsoft.com/customersource/documentation/setupguides.](https://mbs.microsoft.com/customersource/documentation/setupguides)

### **Before You Begin**

You *must* have Microsoft Dynamics SL 2011 installed before you install Microsoft Dynamics SL 2011 Service Pack 1. Failure to do this results in the installation wizard stopping with a message instructing you to install Microsoft Dynamics SL 2011 first. You will find the installation guide, "Updating Microsoft Dynamics SL to Microsoft Dynamics SL 2011 Service Pack 1" (InstallationGuide2011SP1.pdf), at the root of the service pack. Review the guide before you install the service pack.

### <span id="page-2-2"></span>**Security Planning**

Make security decisions carefully and establish procedures to support your decisions before you install this release. The *Security Guidelines for Microsoft Dynamics SL* (MicrosoftDynamicsSLSecurity.pdf) in the Microsoft Dynamics SL 2011 installation package is provided as a starting point. It contains information about how to help secure your database, communication channels, and how to help secure access to the applications. One section includes recommendations on how to implement Windows authentication on a computer that is running Microsoft<sup>®</sup> SQL Server<sup>®</sup>. Microsoft Dynamics SL supports the use of secure communication channels between the client and SQL Server by using the Secure Sockets Layer (SSL) IP.

This information is provided for planning only and should not be used as a substitute for a thorough system evaluation with a Microsoft Certified Partner and internal IT staff. A Microsoft Certified Partner is uniquely qualified to recommend a configuration that helps improve the security of your business data.

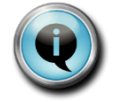

*When planning your system security, see the "Security Guidelines for Microsoft Dynamics SL Release 2011" documentation for information about permissions for the Microsoft Dynamics SL administrator in SQL Server.*

### <span id="page-3-0"></span>**Customizations**

New features and improvements or corrections sometimes affect customizations made to a report or screen. If the Microsoft Dynamics SL installation includes customizations, review the interim *Summary of Changes* documents to determine the effect this service pack might have on your customized reports or screens.

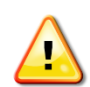

*Before upgrading your databases, export the Microsoft Dynamics SL customizations to a .cst file, and then import the file into the upgraded database. See the Customization Manager help or user's guide for information about how to export and import .cst files (summary information is also available in the "Export Customizations" section of the Microsoft Dynamics SL Release 2011 Installation Guide). It is also a good idea to print the code associated with the customization by using the Visual Basic for Applications IDE.*

### <span id="page-3-1"></span>**General**

### <span id="page-3-2"></span>**Performance Improvements**

Performance improvements were made to various reports, screens, and processes throughout Microsoft Dynamics SL. These include the following:

- *941 Quarterly Tax Return* (02.750.00)
- *Generate Recurring Vouchers* (03.510.00)
- *Customer Trial Balance* (08.620.00)
- *Period Sensitive Aging* (08.611.00)
- *OM Documents* (10.225.00)
- *Generate Inventory Tags* (10.395.00)
- *Update Standard Costs from Pending* (10.530.00)
- *Process Manager* (40.400.00)
- *Project - GL Reconciliation* (PA.230.00)
- *Quick Query Viewer* (QQ.VIE.00)
- *Management Reporter*
- *Report Load Time (ROI.exe)*

### <span id="page-4-0"></span>**Administration & Foundation**

### <span id="page-4-1"></span>**Installation**

An improvement to installation is made so that all components, including those in the wrkstn folder, are updated to the Service Pack level on the file server in a Client/Server installation. Microsoft Dynamics SL 2011 Service Pack 1 is installed in such a way that as soon as you apply the service pack to the file server in a Client/Server installation environment, all future client installations automatically include the service pack updates. You will not have to apply Microsoft Dynamics SL 2011 Service Pack 1 to new client installations.

**Note:** You must still update existing Microsoft Dynamics SL 2011 clients with the service pack.

### <span id="page-4-2"></span>**Help System–Systems Schema**

The Systems schema was added to the schema topics in the Help System. Additionally, some systems schema that previously existed in the Financials topic was moved to the Systems topic.

### <span id="page-4-3"></span>**Currency Manager**

The *Unrealized Gain/Losses* (24.630.00) report is now period-sensitive and date-sensitive. The report provides the option to generate an auto-reversing General Ledger batch when it is run for the current General Ledger period.

### <span id="page-4-4"></span>**Quick Query paging**

Paging functionality is now available for Quick Query. This lets you display a subset of the SQL query results per page in *Quick Query Viewer* (QQ.VIE.00), improving performance. Paging buttons, menu entries, keystrokes (shortcuts), and a page text box give you multiple options for moving through the pages. The buttons, menu entries, and keystrokes include **First**, **Previous**, **Next**, and **Last**. The page text box lets you type a page number and move directly to that page.

To implement the paging functionality, the following new entries exist Solomon.ini:

### [QuickQuery] Section

### Paging

Add to control users' ability to use paging functionality in *Quick Query Viewer* (QQ.VIE.00). Set to **Yes** to enable paging.

DEFAULT: No (off) VALID ENTRIES: Yes / No

### **MaxSOLRows**

Add to control the number of rows per page in *Quick Query Viewer* (QQ.VIE.00) if you have enabled the paging functionality. If you do not add this option, the default number of rows per page is 5000. The upper limit for MaxSQLRows is determined by the workstation computer's memory and performance. You may find that 32000, for example, produces

poor performance on certain workstation computers. If this is the case, use a smaller number.

DEFAULT: 5000 VALID ENTRIES: 1 – 999,999

### Example

[QuickQuery] Paging=Yes MaxSQLRows=1000

### <span id="page-6-0"></span>**Financial Management**

### <span id="page-6-1"></span>**Accounts Payable**

### <span id="page-6-2"></span>**Terms Discounts Allowed for 1099 Vendors**

You can now issue terms discounts for vendors that are set up as 1099 vendors in Accounts Payable.

### <span id="page-6-3"></span>**Payroll**

### <span id="page-6-4"></span>**941 Quarterly Tax Return**

Exempt wages on line 6e are no longer part of the calculations for **Total Taxes before Adjustments**.

### <span id="page-6-5"></span>**Social Security Number validation**

Starting June 25, 2011, the Social Security Number Randomization project allows for previously unassigned area numbers to be introduced because the area number will no longer indicate the applicable state. However, social security numbers cannot begin with 000 or 666.

See <http://www.socialsecurity.gov/employer/randomization.html> for more information about the Social Security Number Randomization project.

### <span id="page-7-0"></span>**Inventory and Order Processing**

### <span id="page-7-1"></span>**Increased Period and Date Validation in Order Management**

The entry of periods more than 5 years earlier than the current period or more than 5 years later than the current period is now prevented. This change affects *Sales Orders*  (40.100.00), *Shippers* (40.110.00), *Shipment Confirmation* (40.117.00), *Invoices*  (40.680.00), *Consolidate Invoices* (40.682.00), and *Sales Journal* (40.690.00). If you enter a date that corresponds to a period outside the "5 year" rule and ignore the warnings, the period to post will be the current period.

**Note:** If you want to post to a closed period that is less than 5 years before the current period, you must turn on Initialize Mode on the Application Menu before you open the screen in which you assign the period to post.

### <span id="page-7-2"></span>**New "Open Shippers" report**

A new report is added to Order Management that is named *Open Shippers* (40.748.00). The report lets you print a list of shippers that have a status of "Open," together with the related customer ID, order number, and line item details such as inventory ID, site ID, and ship quantity.

### <span id="page-8-0"></span>**Project Management and Accounting**

### <span id="page-8-1"></span>**Project Controller**

### <span id="page-8-2"></span>**Revenue Recognition (PA.REV.00) default printer**

*Revenue Recognition* (PA.REV.00) now uses the Microsoft Dynamics SL default printer when you select the "Display & Print" option. You can print to a file by setting the Printer Name to "Microsoft XPS Document Writer" or "Send to One Note."

### <span id="page-8-3"></span>**Revenue Recognition (PA.REV.00) suppress print**

When it runs in final mode, *Revenue Recognition* (PA.REV.00) no longer forces the Transaction List report to be sent to the printer. If "Display Results" option is selected on a final, the report will appear in print preview mode.

### <span id="page-8-4"></span>**Rules for Account Categories when Setting Up Bill to a Maximum**

The **Bill to a Maximum Setup** tab in *Project Controller Setup* (PA.SET.00) now prevents you from using the same account category in the **Over-Max Adjustment Account Category** box as you used in either the **Acct Category** box or the **Additional Acct Category** box.

In addition, *Allocation Processor* (PA.PRO.00) now performs the same validation, verifying that the account category for the over-max adjustment account differs from both the account category being limited and the additional account category.

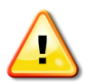

Sites that are already using Bill to a Maximum functionality should review the account categories in the **Bill to a Maximum Setup** tab in *Project Controller Setup* (PA.SET.00) and change them to meet the new requirements.

For more information about how to set up these account categories correctly, see "Project Controller Setup, Bill to a Maximum Setup Tab" in the Project Controller user's guide or Help. Or, see "Use of the Over-Max Adjustment Account Category" at [https://mbs.microsoft.com/customersource/documentation/howtodocuments/over](https://mbs.microsoft.com/customersource/documentation/howtodocuments/over-maxadjustmentaccountcategory.htm)[maxadjustmentaccountcategory.htm](https://mbs.microsoft.com/customersource/documentation/howtodocuments/over-maxadjustmentaccountcategory.htm) (CustomerSource logon required).

### <span id="page-8-5"></span>**Ability to Delete Team Members with Assignments**

You can now delete Team Members that contain Task Assignments in *Project Employee Maintenance* (PA.PEM.00) and Project Web Service. If the project and the resource are integrated with Project Server, you can only delete Team Members who have no budget or actuals.

### <span id="page-8-6"></span>**Project Transaction Transfer "Process already in progress" error**

The release process for *Project Transaction Transfer* (PA.PTT.00) must be run stand-alone, without contention from another process. When the system detects that a second instance of the same process is being tried, the error message appears. In this case, wait until the first process is complete, and then retry releasing the batch.

Another cause of a "Process already in progress" error is that the previous process ended prematurely because of a hardware problem, software problem, or user intervention. This includes clicking **Cancel** in the status box during processing.

After you have confirmed that no other batches are currently being released, you must reset a system parameter in order to run the release process again. To reset the system parameter, follow these steps:

1. Close the currently running copy of the update process.

- 2. Open *Control Parameter Maintenance* (PA.CNT.00).
- 3. In **Control Type**, type *PA*.
- 4. In **Control Code**, type *PAPTT-INUSE*.
- 5. Click **Delete**. Click **Yes** in the message box to delete the current record.
- 6. Close *Control Parameter Maintenance* (PA.CNT.00) and rerun the release process.

### <span id="page-9-0"></span>**Contract Management-Automatic Payment Analysis (CN.APA.00) printing**

*Automatic Payment Analysis* (CN.APA.00) now uses the Microsoft Dynamics SL default printer when you use the "Display & Print" option. You can print to a file by setting the Printer Name to "Microsoft XPS Document Writer" or "Send to One Note."

### <span id="page-9-1"></span>**Flexible Billings–Last Invoice Register Batch#**

*Billings Setup* (BI.SET.00) contains a new box on the **General Information** tab that is named **Last Invoice Register Batch#**. This setting lets you change the batch numbers assigned to Accounts Receivables batches from Flexible Billings so that the numbers do not overlap batch numbers assigned in Accounts Receivable.

### <span id="page-9-2"></span>**Time and Expense for Projects–Editing Notes and Comments**

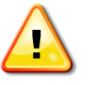

You can now add or edit notes and comments for projects without using a seat license. With this change, all sites must assign permissions to GR.NOT.00 in *Access Rights Maintenance* (95.270.00) for users who will be creating or maintaining notes and comments for projects, timecards or invoices.

### <span id="page-9-3"></span>**Project Server Reporting database**

If you will be installing Microsoft Project Connector 2011, the Project Server Reporting database must reside on the same instance of SQL Server as the Published database and the Draft database. If the databases are on different servers or different instances, you must move them to the same server and instance before you start to install Project Connector components.

### <span id="page-9-4"></span>**Project Connector**

### <span id="page-9-5"></span>**Project Server 2010**

Project Server 2010 is now supported for use with Project Connector in Microsoft Dynamics SL 2011 Service Pack 1. See the Project Connector user's guide for a list of prerequisites that you must have in order to use Project Server 2010.

### <span id="page-9-6"></span>**Upgrade from Project Server 2007**

To upgrade from Project Server 2007 to Project Server 2010, see the "Upgrade from Microsoft Project Server 2007 to Project Server 2010" topic in the Project Connector help or user's guide (ProjectConnector.pdf).

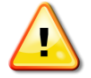

**Warning:** Office Project Server 2007 is not supported for use with Microsoft Dynamics SL 2011 Service Pack 1.

### <span id="page-10-0"></span>**Server-side Validation**

Validation for both custom field values and "integration rules" was added to improve client performance and client independence. This means that projects that you create and publish from Project Professional, projects that you import into Project Professional from Microsoft Excel, and projects that you create and publish from Project Web Access – are now validated before the project is published.

### <span id="page-11-0"></span>**Web Services**

### <span id="page-11-1"></span>**New ProjectEmployeeRate Lookup**

A new lookup for project employee rate is added for Web Services. The Project Web Service now provides a lookup for Employee Cost rates.

### <span id="page-11-2"></span>**ProjectEmployeeRate**

### SQL Table Name

PJEMPPJT

### Parameter List

@UserId varchar (15), @parm1 varchar (10) – Employee [Restrict], @parm2 varchar (16) – Project [Restrict], @parm3 smalldatetime – Effective Date [Less than or equal to?]

### Return Field List

labor\_rate or "Rate Not Found" or "Access Denied" [LaborRate]

**Note:** The Microsoft Dynamics SL User must have Access Rights to the *Employee Position/Rate Maintenance (TM.EPJ.00)* screen. Otherwise, the user receives the "Access Denied" message.

### <span id="page-11-3"></span>**New CustomerContactByDateList Lookup**

A new lookup for customer contacts was added. The Customer Web Service now provides a lookup for Customer Contact by date.

### <span id="page-11-4"></span>**CustomerContactByDateList**

### SQL Table Name

CustContact

#### Parameter List

@page int, @size int, @sort nvarchar(200), @parm1 varchar (15) – CustID [Like], @parm2 varchar (2) – Type [Like], @parm3 varchar (10) – ContactID [Like], (Lupd\_Datetime) [greater than or equal to ?] the smalldatetime passed in

### Return Field List

ContactID [Contact ID], Name [Name] CustID [Customer ID]

### <span id="page-12-0"></span>**New GetCompanyIDs function**

A new function that returns a list of Company IDs with Company Name and Application Database Name was added. This method does not require a session ID to be invoked. The return result is of LookupData which is an XML-formatted string that can be read into a DataSet and manipulated by the consumer application.

#### GetCompanyIDs

Public Function GetCompanyIDs() As LookupData